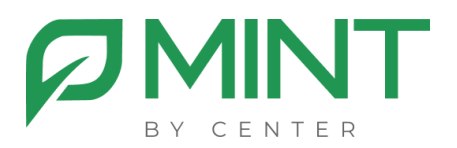

# **Система видеоконференции «MINT»**

## **Установка лицензии**

Для работы с ВКС Mint необходимо получить и установить лицензионный файл, который привязывается к ID вашей системы. Чтобы получить ID системы, необходимо выполнить команду на сервере MGS:

#### sudo cat /sys/class/dmi/id/product\_uuid

В результате выполнения команды, вы получите ID вашей системы, формата

После получения файла лицензии, его нужно будет разместить в папке

#### docker/mint/configs/web/

затем выполнить команды, находясь в директории с ПО Mint:

ВНИМАНИЕ: при выполнении данного действия работа в Mint будет приостановлена, конференции будут завершены, а сеансы в личном кабинете сброшены! Mint станет доступен после успешного ВЫПОЛНЕНИЯ КОМОНД

### sudo docker-compose stop node sudo docker-compose up -d node

 $\overline{2}$